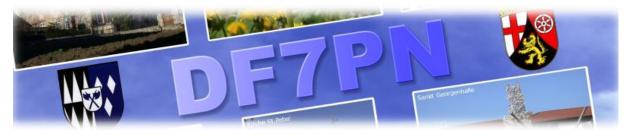

## Introducing a converter program for DMR radios Tytera MD-9600

It brings the all-marc-contacts-list into a format to upload it with the CPS 1.2x directly to the radio memory.

As source I used the "USERDB.bin" file downloaded with KG5RKI's Flash Tool (actually version 1.08x). Find it here: or <u>http://kg5rki.com</u>

<u>Tytera Flash Tool v1.08c\_BETA (MD380/MD390)</u> - (All in one utility to update userDB and firmware)

This Tool is capable to download a full user list of all DMR IDs and their data.

KG5RKI Tytera Flash Tool v1.08 FILENAME Öffnen CODEPLUG Write Read FIRMWARE Download GPS Download NON-GPS TyMDToolz Flash Flash von Datei USERDB Download Update Merge stripped.csv Flash von Datei Flash stripped.csv  $\mathbf{T}$ 

On the other side, the CPS shows in menu "Program" a point to upload a CSV formatted file into the radio. This has nothing to do with your codeplug. Its only a list to show all personal infos for a dedicated DMR ID. You need the adequate firmware in your radio: look in the "radio settings" for "contact.csv" and switch it on, after (!) you used "Write Contacts" / Import / Write.

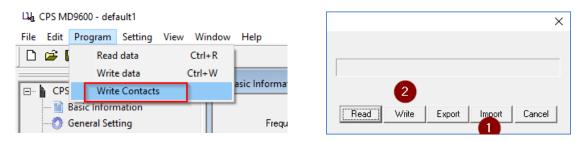

Now my program will help you to get the "userdb.bin" format into the "contacts.csv" format.

-see next page -

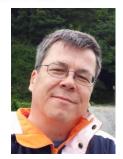

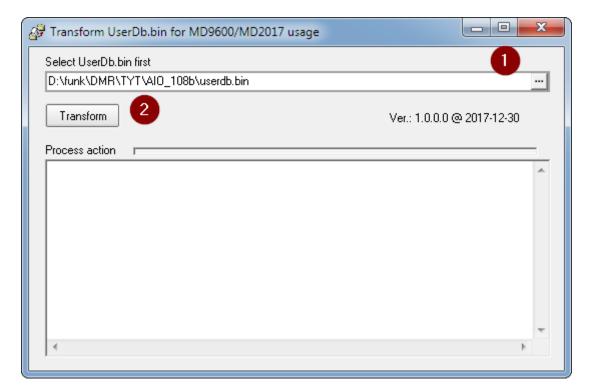

First push the "..." Button (1) to select the downloaded userdb.bin file. After this push "Transform" (2).

This will happen:

| Transform UserDb.bin for MD9600/MD2017 usa                               | ge 🗖 🗖 🗙                   |
|--------------------------------------------------------------------------|----------------------------|
| Select UserDb.bin first                                                  |                            |
| D:\funk\DMR\TYT\AIO_108b\userdb.bin                                      |                            |
| Transform                                                                | Ver.: 1.0.0.0 @ 2017-12-30 |
| Process action                                                           | Lin                        |
| File name read: D:\funk\DMR\TYT\AIO_108b\userdb<br>Lines found: 82090    | .bin                       |
| Lines accepted : 80880<br>Lines ignored : 1209                           |                            |
| File written to: D:\funk\DMR\TYT\AI0_108b.contact:<br>=====> Done <===== | s_users_80880.csv          |
|                                                                          |                            |
|                                                                          |                            |
|                                                                          |                            |
|                                                                          | +                          |
| 14                                                                       | 4                          |

Like other converters do, it will filter all IDs in the userdb.bin to user ids they have 7-digits. So it reads 82090 IDs but writes 80880 to the output file "contacts\_users\_80880.csv" on this day (The counter changes every day).

This file is the one you should use here: ightarrow

| -         |              |            |      |        |              |
|-----------|--------------|------------|------|--------|--------------|
| File Edit | Program      | Setting    | View | Window | Help         |
| 🗅 🚅 🕻     | Read         | Read data  |      | Ctrl+R | 1            |
|           | Write        | Write data |      | Ctrl+W |              |
| 🖃 🖕 CPS   | Write        | e Contacts | ;    | 1      | asic Informa |
| 🔛 1       | Basic Inform | nation     | _    |        |              |
| -0        | General Set  | ting       |      |        | Frequ        |

## What else the program converts?

- It takes Call and Surname in one line, all other Data to the two other lines.
- Very long country names were changed to a 3 character international abbreviation.
- The last name will not be shown in display

Maybe it can be helpful for MD-2017 radio also. But it is not tested yet, how it look on the screen here.

This is an example of **other converters** transfer the data. my screen says: something got lost:

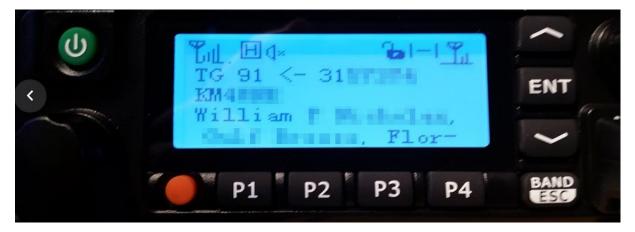

And now this will be shown on your radio, if you use my converter:

|              | 3-1-1 Tu |  |  |
|--------------|----------|--|--|
| TG 91 <- 110 | 10.005   |  |  |
| KMOFFK Brian |          |  |  |
| ornia USA;   | Calif-   |  |  |
| or majoon,   |          |  |  |

Ok. That's it.

You use this program on your own risk.

Reports are welcome to Wolf Hallmann, <u>df7pn@darc.de</u>

Updated on 2018-01-07